Dr inż. Krzysztof KRUPA, email: [krupa@mech.pk.edu.pl](mailto:krupa@mech.pk.edu.pl) Politechnika Krakowska, Wydział Mechaniczny Dr inż. Adam SŁOTA, email: [slota@mech.pk.edu.pl](mailto:slota@mech.pk.edu.pl) Politechnika Krakowska, Wydział Mechaniczny

# **KATALOG CHWYTAKÓW DLA SYSTEMU DELMIA Z MOŻLIWOŚCIĄ DOSTOSOWANIA DO PROCESU**

**Streszczenie:** W artykule przedstawiono tok postępowania przy definiowaniu w systemie Delmia katalogu chwytaków robotów przemysłowych. Modele geometryczne chwytaków zbudowano w oparciu o dane katalogowe udostępniane przez producenta chwytaków. Modele te sparametryzowano wykorzystując tablice projektowe w arkuszu kalkulacyjnym Excell. Dostosowanie chwytaka w kontekście procesu umożliwia opracowane makro. Pozwala ono na wymianę części chwytnych szczęk i kołnierza mocującego oraz dostosowanie pozycji szczęk do wymiarów chwytanego przedmiotu.

*Słowa kluczowe: Delmia, modelowanie parametryczne, katalog modeli chwytaków*

## **GRIPPERS CATALOG FOR DELMIA SYSTEM WITH THE FUNCTIOANLITY OF CUSTOMIZATION TO A PROCESS**

**Abstract:** A procedure of catalog definition in Delmia system of grippers for industrial robots is presented in the paper. Geometric models of the grippers are created on the basis of the data provided by grippers' manufacturer. The models are parameterized using design tables in Excell worksheet. For the purpose of gripper customization in the process context a macro is built. It enables tool tips and fixing flange replacement as well as customization of fingers' positions for dimensions of picked parts.

*Keywords: Delmia, parametric modeling, catalog of grippers' models*

### **1. WPROWADZENIE**

Zgodnie z definicją, katalog to "*[zbiór](http://pl.wikipedia.org/wiki/Zbi%C3%B3r) zawierający systematyczny, często hierarchiczny spis [obiektów](http://pl.wikipedia.org/wiki/Przedmiot) jednego typu wraz z towarzyszącymi im atrybutami, umożliwiający klasyfikację obiektów według kategorii lub wybór obiektów według określonych kryteriów wyszukiwania*" [1]. Pojęcie to, od lat było wdrażane w różnych dziedzinach, bo po prostu ułatwiało życie.

Podobny trend można zauważyć w systemach CAD/CAM oraz systemach wirtualnego wytwarzania, w których coraz lepiej wyposażone katalogi/biblioteki skracają czas i ułatwiają projektowanie. Przypadek biblioteki chwytaków, stanowiących wyposażenie robotów, jest szczególny. Wiąże się to z jednej strony ze sposobem mocowania chwytaków do kiści robota, a z drugiej strony z różnorodnymi sposobami chwytania przedmiotu manipulowanego oraz specyfiką samego procesu technologicznego. Determinuje to zarówno sam sposób chwytu, jak i kształt części chwytnej. Sytuacja taka jest przyczyną, dla której w dostarczanych, z systemem Delmia, katalogach brak jest chwytaków. Z drugiej strony, wirtualne modele geometryczne elementów chwytaków są dostępne jako wynik własnego projektu lub dostarczone przez producentów chwytaków. Mogą one być wykorzystane do zbudowania funkcjonalnego modelu chwytaka zgodnie z wymaganiami systemu Delmia. Konieczne jest jednak zbudowanie takich modeli, które będą w sposób szybki i łatwy mogły być przystosowane do zamontowania, do wybranego robota i uchwycenia określonego przedmiotu. Dlatego powstał pomysł, aby przedstawić

procedurę generowania, w oparciu o dane dostarczane przez producentów chwytaków, typoszeregu różnowymiarowych chwytaków o identycznej strukturze, przy czym struktura ta ma zapewniać możliwość adaptacji chwytaka do konkretnego robota i przedmiotu manipulowanego. Zdecydowano się wykorzystać do tego celu informacje zapisane w postaci tabel arkusza MS Excel. W celu wspomożenia modyfikacji w kontekście procesu opracowano odpowiednie makro. Tok postępowania przy budowie takiego katalogu zostanie przedstawiony na przykładzie chwytaków równoległych firmy Bosch.

### **2. MODELE CHWYTAKÓW**

Modele elementów składowych chwytaka budowane są w sposób parametryczny, z wykorzystaniem tabel projektowych (*Design Table*). Tabele te zawierają dane katalogowe chwytaków, udostępnione przez producenta. Rysunek chwytaka wraz z tabelą wymiarów dla chwytaków równoległych firmy Bosch [2] oraz utworzoną na ich podstawie tabelą projektową w programie Microsoft Excell [3] przedstawia rysunek 1.

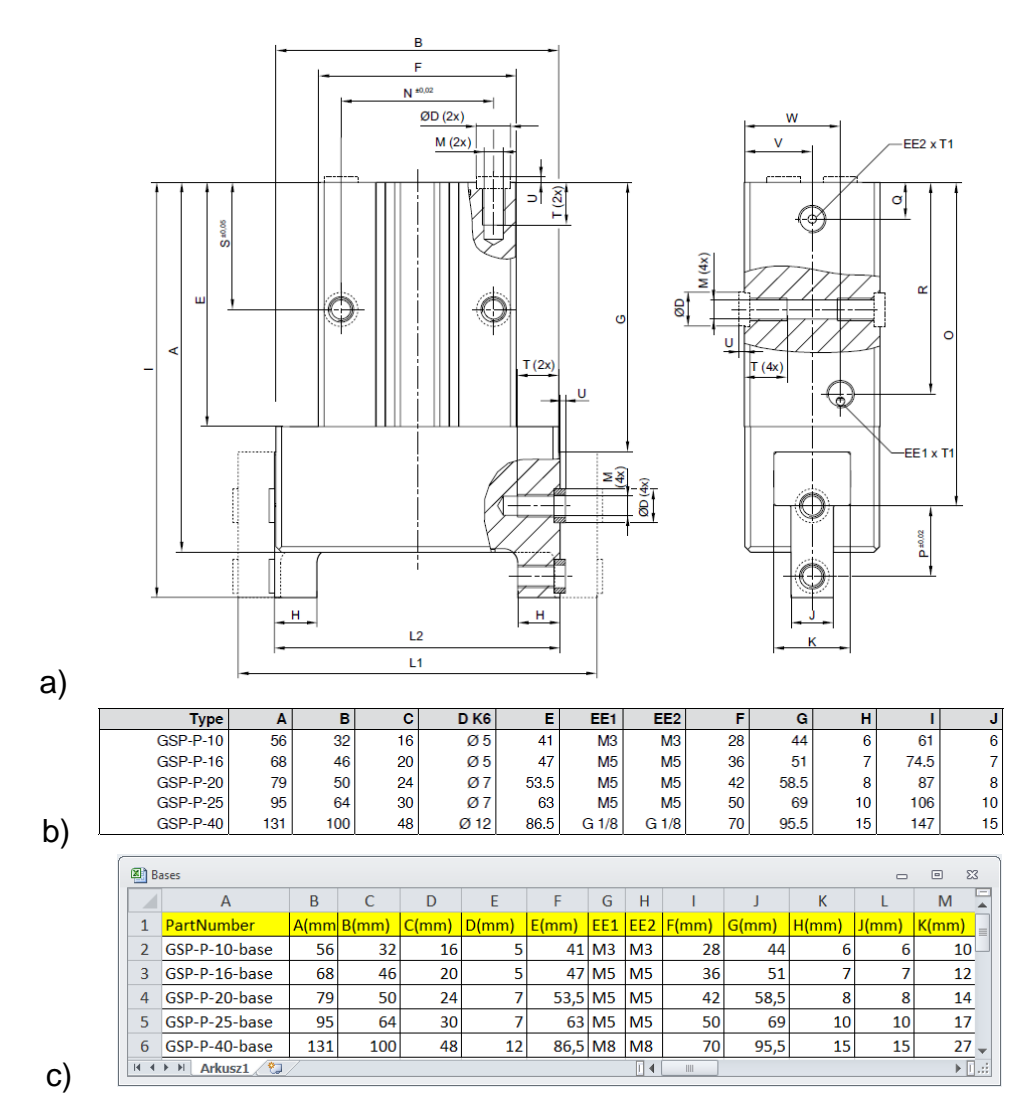

Rys. 1 Dane dla modeli parametrycznych: a) rysunek chwytaka [2], b) tabela wymiarów [2], c) tabela projektowa w programie Excell

Zgodnie z wymaganiami umożliwiającymi wygenerowanie wszystkich wersji części w edytorze katalogu, w pierwszej kolumnie tabeli projektowej o nagłówku *Part Number* umieszczono symbole kolejnych wersji części [4].

Wymiary elementu chwytaka określone są przez formuły wykorzystujące wartości parametrów zaczerpnięte z tablicy projektowej. Na podstawie danych katalogowych utworzono modele korpusu oraz szczęki chwytaka. Modele te będą wykorzystane do budowy wzorca chwytaka, z którego poprzez zastępowanie elementów składowych, utworzone zostaną kolejne wersje chwytaków. Aby to umożliwić elementy geometryczne części chwytaka używane do ich łączenia powinny być opublikowane. Widok modelu korpusu chwytaka z zaznaczonymi, opublikowanymi elementami geometrii do połączenia ze szczękami (*Edge\_Base\_Right*, *Edge\_Base\_Left*, *Face\_Base*, *Plane Base*) oraz kołnierzem mocującym (*Axis1\_For\_Flange*, *Axis2\_For\_Flange*, *Face\_For\_Flange*) pokazano na rysunku 2. W modelach części chwytaka opublikowano również parametry określające wymiary części chwytnej oraz definiujące skok szczęk chwytaka. Parametry te będą używane do ustalenia położenia szczęk przy chwytaniu przedmiotu manipulowanego.

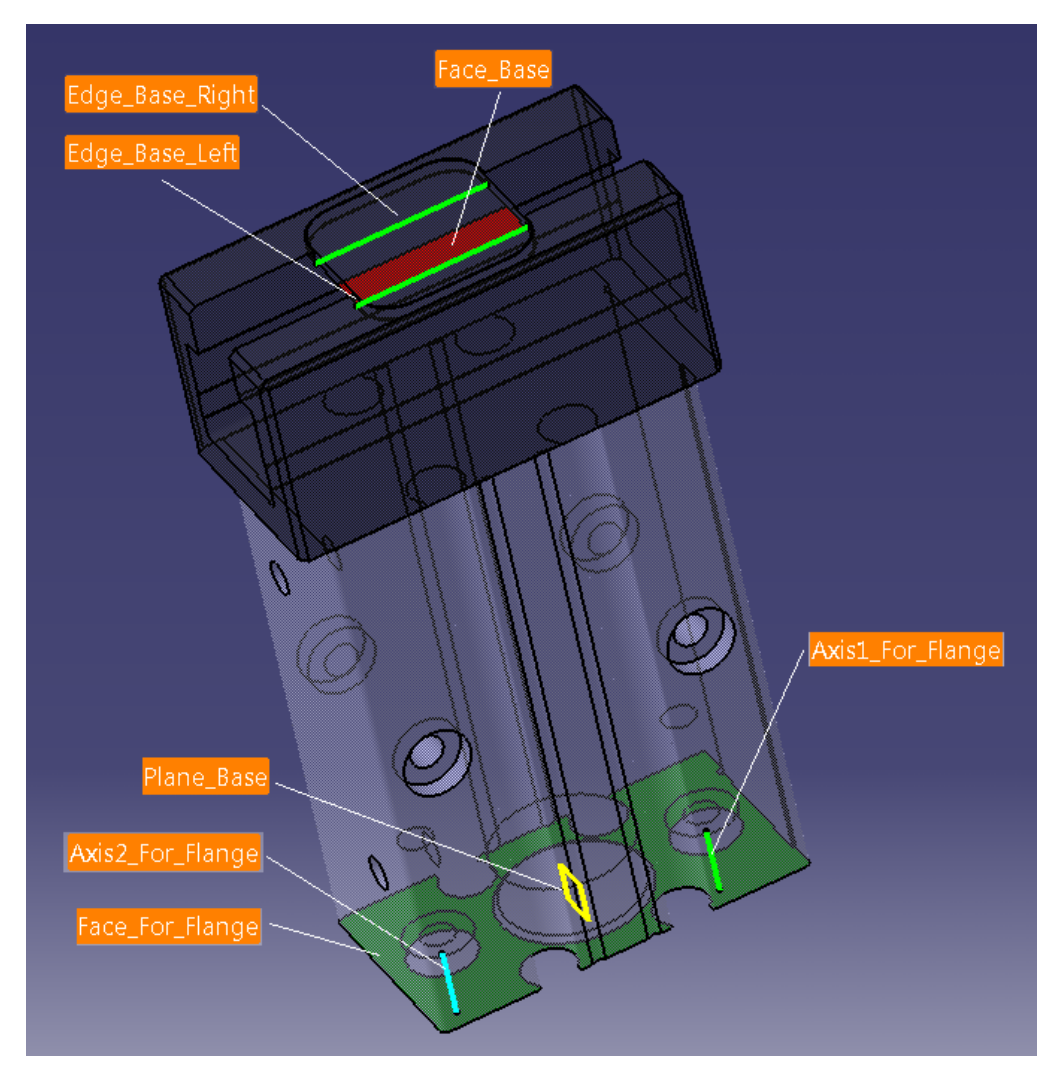

Rys. 2 Widok modelu korpusu chwytaka z opublikowanymi elementami geometrii

Generowanie wszystkich wersji części chwytaka na podstawie tabeli projektowej w edytorze katalogów zapewnia wymaganą zgodność nazw opublikowanych elementów geometrii. Ponadto zbudowane zostały, również z wykorzystaniem tabel projektowych, wzorce modeli kołnierza mocującego chwytak do kiści robota oraz elementu chwytnego (do uchwycenia przedmiotu manipulowanego). Modele te zawierają jedynie opublikowane elementy geometryczne do połączenia z korpusem i szczęką chwytaka. Ich geometria uzależniona będzie od aplikacji chwytaka i będzie definiowana w trakcie wykorzystania chwytaka w konkretnym procesie technologicznym.

W kolejnym kroku tworzony jest katalog elementów składowych chwytaków, w którym generowane są rozdziały dla wybranych producentów chwytaków oraz odpowiednio podrozdziały dla typów chwytaków [5]. W danym podrozdziale wstawiana jest rodzina części (*Add Part Family*) dla kolejnych elementów danego chwytaka. Na rysunku 3 przedstawiono strukturę katalogu dla chwytaków firmy Bosch z dodanymi rodzinami części chwytaków równoległych.

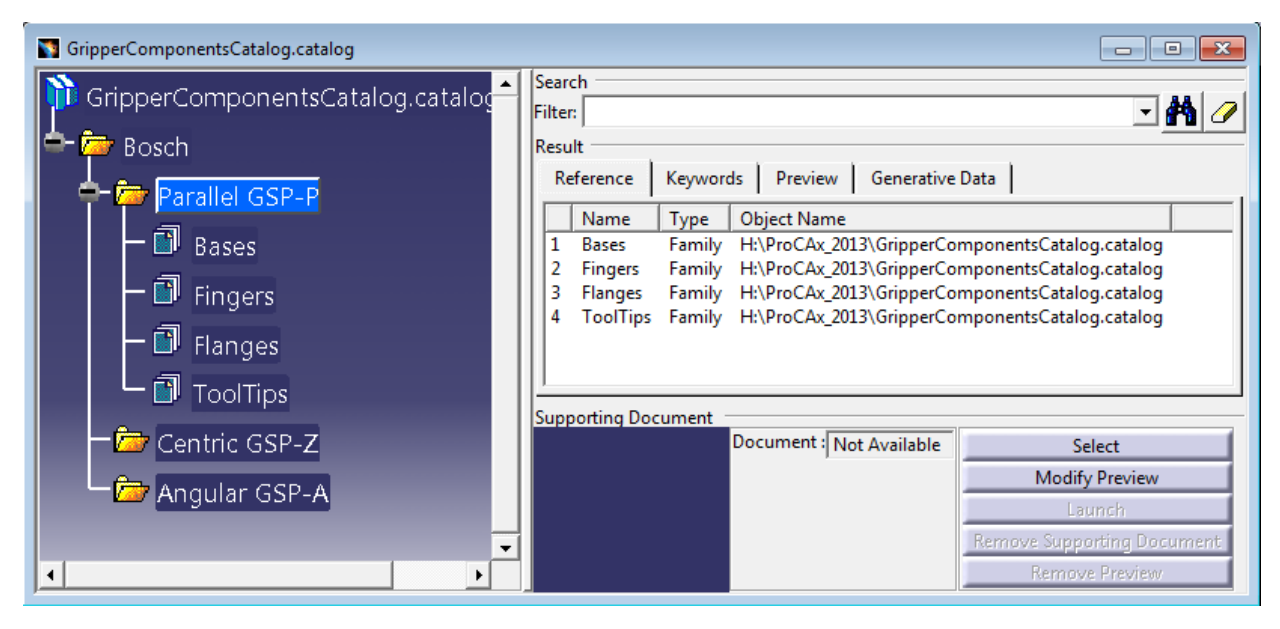

Rys. 3 Widok okna katalogu części chwytaków równoległych firmy Bosch

W kolejnym kroku generuje się wszystkie warianty, każdej części chwytaka, zawarte w tabelach projektowych. W tym celu należy skorzystać z narzędzia *Resolve*. Wygenerowane części zapisywane są na dysku, w katalogu ustawionym w opcjach sytemu Catia (*Tools->Options->Infrastructure->Catalog Editor*, zakładka *Catalogs*, pole *Resolved Family Components Folder*).

Korzystając z modeli części składowych tworzone jest złożenie wersji podstawowej chwytaka. Struktura produktu chwytaka przedstawiona jest na rysunku 4. W modelu zdefiniowano dwa podzespoły: podzespół korpusu (*BaseW-GSP-P-10*) oraz podzespół szczęki (*FingerW-GSP-P-10*).

Elementy składowe podzespołów połączono więzami w module *Assembly Design* systemu Catia [6]. Definiowanie mechanizmu chwytaka zrealizowano w module *Device Building* systemu Delmia [7]. Widok drzewa mechanizmu chwytaka przedstawia rysunek 5.

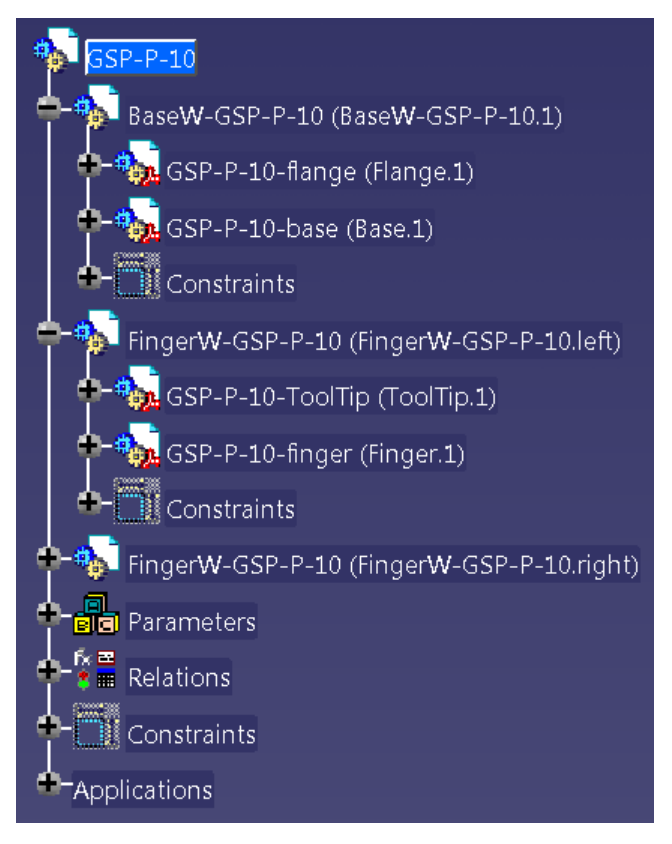

Rys. 4 Struktura modelu chwytaka

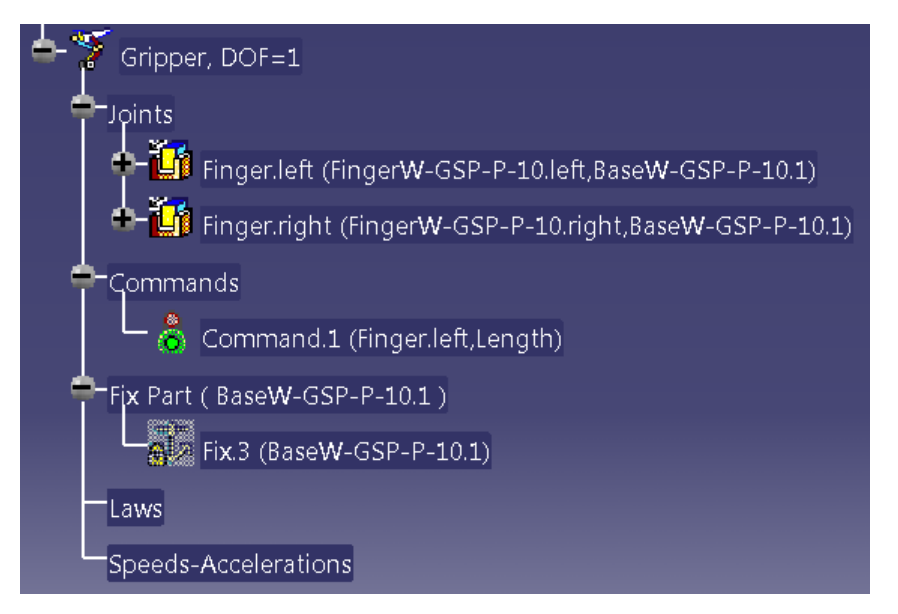

Rys. 5 Widok drzewa mechanizmu chwytaka

Elementem nieruchomym jest podzespół korpusu. Połączenia pomiędzy podzespołami korpusu i szczęk stanowią pary kinematyczne pryzmatyczne. Komenda określa ruch zespołu lewej szczęki, natomiast symetryczny ruch zespołu szczęki prawej definiuje odpowiednia relacja [8]. Na podstawie danych katalogowych (parametry *L1*, *L2* na rysunku 1) ustalono zakresy ruchów. Zdefiniowano pozycje bazowe: *Inner* (szczęki chwytaka w pozycji uchwycenia przedmiotu chwytanego za powierzchnie zewnętrzne lub upuszczenia przedmiotu chwytanego za powierzchnie wewnętrzne), *Outer* (szczęki

chwytaka w pozycji upuszczenia przedmiotu chwytanego za powierzchnie zewnętrzne lub uchwycenia przedmiotu chwytanego za powierzchnie wewnętrzne), *Middle* (szczęki chwytaka w pozycji pośredniej pomiędzy pozycjami *Inner* oraz *Outer*). W modelu korpusu chwytaka zdefiniowano układy współrzędnych (*Tagi*) określające: punkt uchwycenia przedmiotu manipulowanego (*Tag* typu *Tool*) oraz punkt mocowania chwytaka do kiści robota (*Tag* typu *Base*).

Mając zdefiniowany model jednego chwytaka tworzy się modele kolejnych chwytaków szeregu zamieniając właściwe elementy składowe modelu bazowego. Należy zmienić nazwy (*Instace Name* oraz *Part Number*) dla produktu głównego oraz podzespołów korpusu i szczęki i zapisać utworzony model (korzystając z *Save Management*), wybierając odpowiednie nazwy plików oraz ich lokalizacje na dysku. W utworzonym wcześniej katalogu należy dodać rodzinę *Grippers*, do której wstawia się modele kolejnych chwytaków (rysunek 6).

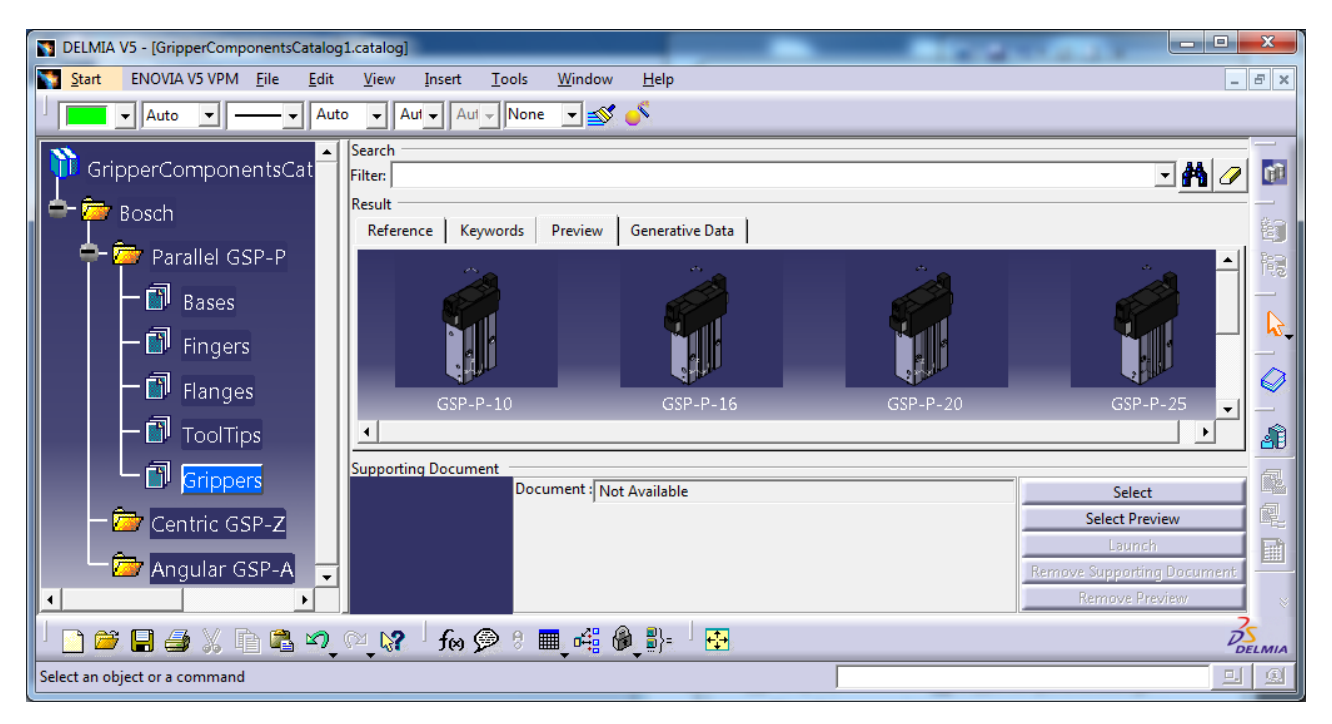

Rys. 6 Widok okna katalogu z rodziną chwytaków równoległych firmy Bosch

## **3. DOSTOSOWANIE CHWYTAKA DO PROCESU**

Wykorzystanie modelu chwytaka w procesie technologicznym może wymagać jego modyfikacji. W zależności od modelu robota, do którego chwytak będzie montowany zmiany może wymagać kołnierz mocujący chwytak do kiści robota. Kształt i wymiary elementów chwytnych szczęk chwytaka oraz pozycje szczęk (pozycje bazowe) przy uchwyceniu i upuszczeniu przedmiotu manipulowanego uzależnione są od kształtu i wymiarów manipulowanego przedmiotu. Dlatego modyfikacje te powinny być wykonywane w kontekście systemu produkcyjnego i procesu technologicznego – dokument typu *CATProcess* w systemie Delmia. W celu ułatwienia tych zamian opracowano makropolecenie [9], które umożliwia:

- wymianę modelu kołnierza mocującego,

- wymianę modeli części chwytnych szczęk chwytaka
- konfigurację chwytaka (do powierzchni zewnętrznych/wewnętrznych)
- ustalenie pozycji szczęk dla uchwycenia/upuszczenia przedmiotu manipulowanego.

Po wstawieniu modelu chwytaka do gałęzi zasobów (*ResourceList*) dokumentu procesu należy model ten zaznaczyć a następnie uruchomić przygotowane makro. Widok formularza makra przedstawiono na rysunku 7.

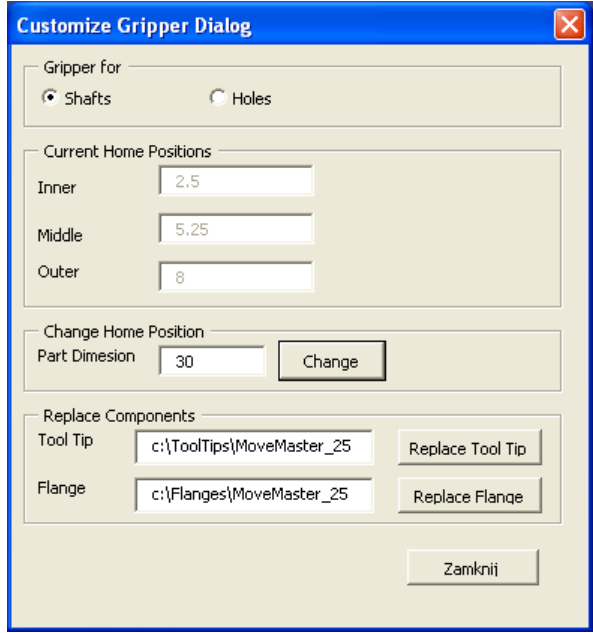

Rys. 7 Formularz makra modyfikacji chwytaka

W polu *Gripper for* wybiera się sposób chwytania przedmiotu: za powierzchnię zewnętrzną (*Shafts*) lub za powierzchnię wewnętrzną (*Holes*). Pole *Current Home Positions* przedstawia wartości komendy (położenia szczęk) dla aktualnie zdefiniowanych pozycji bazowych. Pole *Change Home Position* umożliwia zmianę pozycji bazowych dla podanego wymiaru przedmiotu manipulowanego. Wartości komendy dla pozycji bazowych wyznaczane są z zależności (przy założeniu, że zerowa wartość komendy odpowiada położeniu szczęk chwytaka określonych wymiarem *L2*):

- dla przedmiotu o wymiarze *Pw* chwytanego za powierzchnię zewnętrzną

 $Inner = (Pw - L2 + 2 * L3w)/2$  $0$ uter =  $(L1 - L2)/2$ Middle =  $(Inner + Outer)/2$ 

- dla przedmiotu o wymiarze *Po* chwytanego za powierzchnię wewnętrzną

 $Inner = 0$ Outer =  $(Po - L2 - 2 * L3o)/2$ Middle =  $(Inner + Outer)/2$ 

Parametry wykorzystane w powyższych zależnościach zaznaczono na rysunku 8.

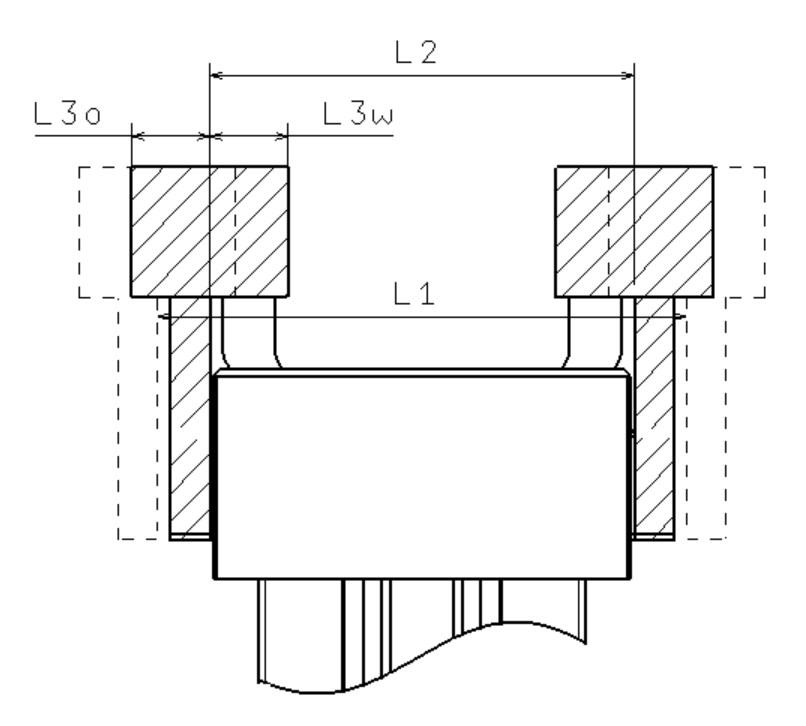

Rys. 8 Parametry chwytaka do wyznaczania pozycji bazowych

Dokumenty modelu chwytaka, które uległy modyfikacji należy zapisać pod zmienioną nazwą (lub w zmienionej lokalizacji) korzystając z polecenia *Save Management*. Dotyczy to dokumentów typu *CATProduct*: głównego produktu chwytaka oraz jego podzespołów korpusu i szczęki (rysunek 4).

Na rysunku 9 przedstawiono widok modelu edukacyjnego minisystemu obróbkowego znajdującego się w laboratorium Instytutu Technologii Maszyn i Automatyzacji Produkcji Politechniki Krakowskiej.

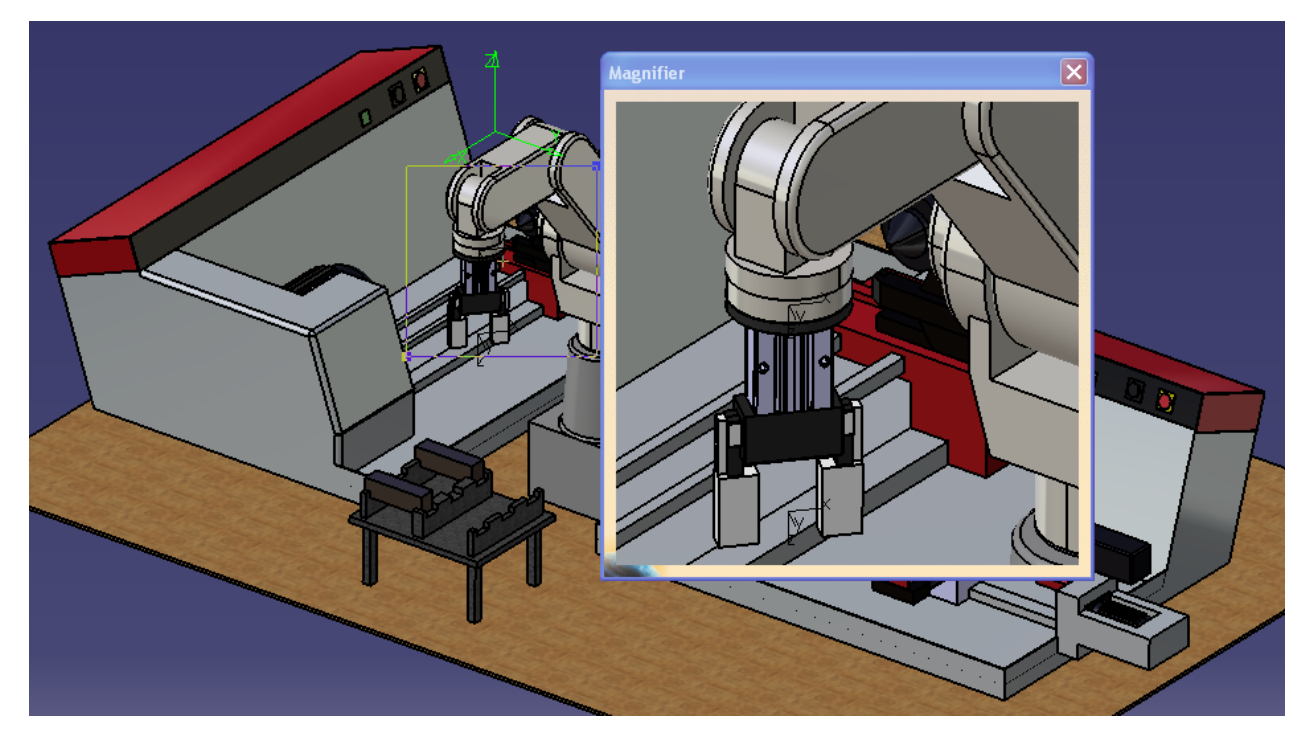

Rys. 9 Widok modelu systemu EMCO z chwytakiem z przygotowanego katalogu

W modelu tym został wykorzystany, z przygotowanego katalogu, chwytak GSP-P-25, który został przystosowany do robota Mitsubishi MoveMasterExRV-M1. W modelu wczytanym z katalogu wymieniono kołnierz mocujący oraz części chwytne szczęk. Pozycje bazowe ustawiono dla chwytania przedmiotów prostopadłościennych o wymiarze 30 mm.

### **4. PODSUMOWANIE**

Znajomość arkusza kalkulacyjnego znacznie ułatwia życie. Wiele firm korzystających z dedykowanego oprogramowania, bardzo często posiłkuje się właśnie arkuszem kalkulacyjnym. Pozwala on bowiem dokonywać szybkich operacji na zgromadzonych danych. Operowanie językiem Visual Basic for Application znacznie rozszerza te możliwości. W artykule pokazano, jak wykorzystać wiedzę z tego właśnie zakresu dla zautomatyzowania działań w systemach Catia/Delmia. Na przykładzie chwytaka zaprezentowano możliwość automatycznej adaptacji, w oparciu o skatalogowane części. Otwiera to drogę do rozszerzenia spektrum zastosowania tej techniki, co znacząco wpłynie na czas projektowania całości produktu lub procesu.

## **LITERATURA**

- [1] <http://pl.wikipedia.org/wiki/Katalog>
- [2] http\_\_\_www.rexrothpneumatics.com\_pneumaticscatalog\_Pdf.cfm\_Language=EN&Variant=internet&file=en\_pdf\_PDF\_p51286\_en
- [3] Gonet M., EXCEL w obliczeniach naukowych i inżynierskich, Helion 2011
- [4] Skarka W., Podstawy budowy modeli autogenerujących, Helion 2009
- [5] Component Catalog Editor, Catia online documentation
- [6] Assembly Design, Catia online documentation
- [7] Device Building, Delmia online documentation
- [8] Wyleżoł M., Catia v5 Modelowanie i analiza układów kinematycznych, Helion 2007
- [9] CAA V5 Automation, Catia online documentation